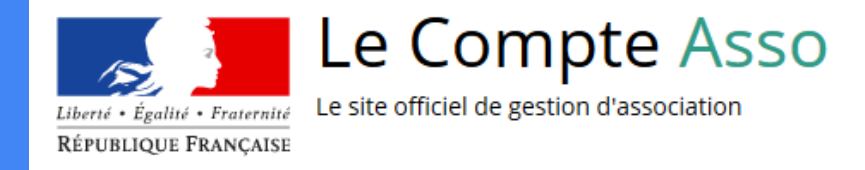

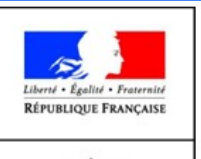

PRÉFET DE LA RÉGION **BOURGOGNE-FRANCHE-COMTÉ** 

**DRDJSCS** Direction régionale et départementale de la jeunesse, des sports et de la cohésion sociale

# Le "Compte Asso"

Guide pratique et illustré à l'usage des associations

Janvier 2020

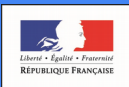

PRÉFET DU CANTAL

Ce tutoriel a été réalisé par le service « Jeunesse, Sport et Vie associative » de la DDCSPP du Cantal et adapté pour la région Bourgogne Franche-Comté

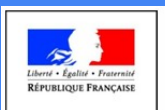

PRÉFET

**DE LA RÉGION** 

**BOURGOGNE** 

**FRANCHE-COMTI** 

**DRDJSCS** Direction régionale et départementale de la jeunesse, des sports et de la cohésion sociale

# Une procédure dématérialisée

Les demandes de subventions FDVA et JEP partenariales s'effectuent désormais uniquement par l'intermédiaire d'une procédure dématérialisée :

Le "Compte Asso"

*Afin de vous accompagner dans votre demande, la Direction Régionale et Départementale de la Jeunesse, des Sports et de la Cohésion Sociale de Bourgogne Franche-Comté vous propose ce tutoriel illustré, initialement mis en place par la DDCSPP du Cantal.*

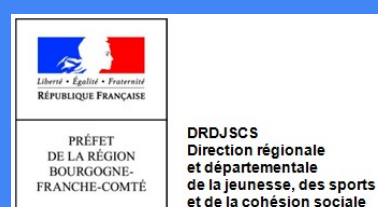

# Une procédure dématérialisée

Si vous êtes habitué aux demandes sous format papier, sachez que le téléservice "Le Compte Asso" est une version dématérialisée du Cerfa classique de demande de subvention (n°12156\*05).

Vous pouvez réaliser votre demande en plusieurs temps. Chaque étape est automatiquement enregistrée. Vous pouvez reprendre votre demande dans la rubrique « suivi des dossiers ».

## Le Compte Asso - connexion

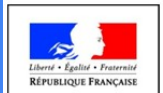

PRÉFET

**DRDJSCS** Direction régionale **DE LA RÉGION** et départementale **BOURGOGNE**de la jeunesse, des sports **FRANCHE-COMTÉ** et de la cohésion sociale

# Pour créer un compte, rendez-vous à l'adresse suivante :

### <https://lecompteasso.associations.gouv.fr/login>

**CONNEXION** 

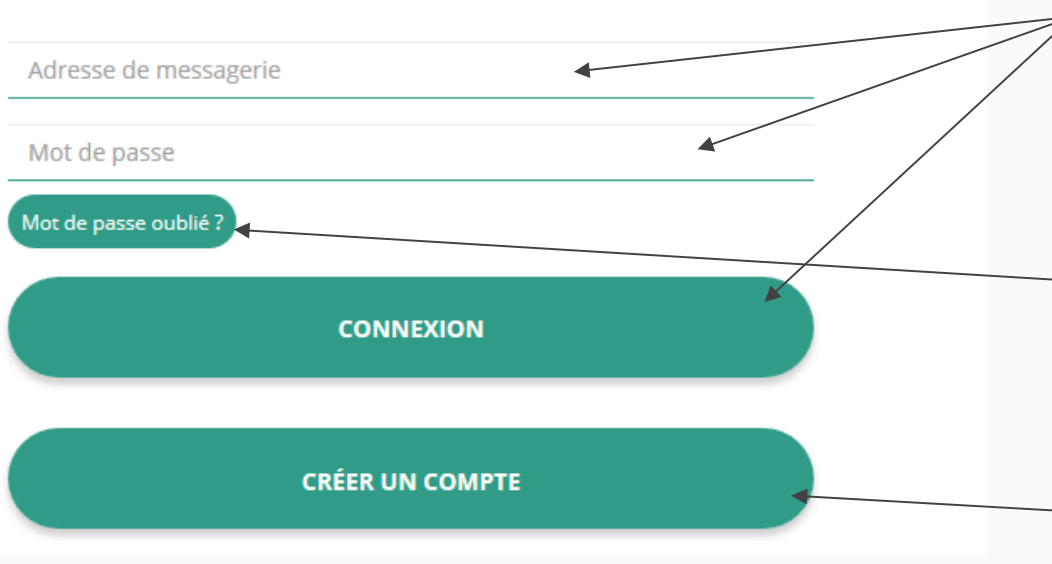

Si vous possédez déjà un compte, renseignez vos identifiants et cliquez sur le bouton "connexion"

Si vous avez oublié votre mot de passe, cliquez sur ce bouton puis renseignez votre email dans la page suivante. Enfin, suivez la procédure indiquée

Si vous n'avez pas de compte, cliquez ici (voir diapo suivante) 4

# Le Compte Asso - création de compte  $\odot$  M  $\odot$  Mme **Nom** Prénom Veuillez renseigner le champ Prénom. Adresse de messagerie Mot de passe Confirmez le mot de passe **CRÉER CE COMPTE SE CONNECTER**

there's Exclisi . Fre RÉPUBLIQUE FRANÇAISE

> PRÉFET **DE LA RÉGION BOURGOGNE-FRANCHE-COMTÉ**

**DRDJSCS** Direction régionale et départementale de la jeunesse, des sports et de la cohésion sociale

Renseignez tous les champs puis cliquez sur "Créer ce **Compte** 

Ensuite, rendez-vous sur votre boîte de messagerie (selon l'adresse mail déclarée) et cliquez sur le lien de validation envoyé

### **ATTENTION**

**il est possible que le mail ait été placé dans le dossier indésirable (spam)**

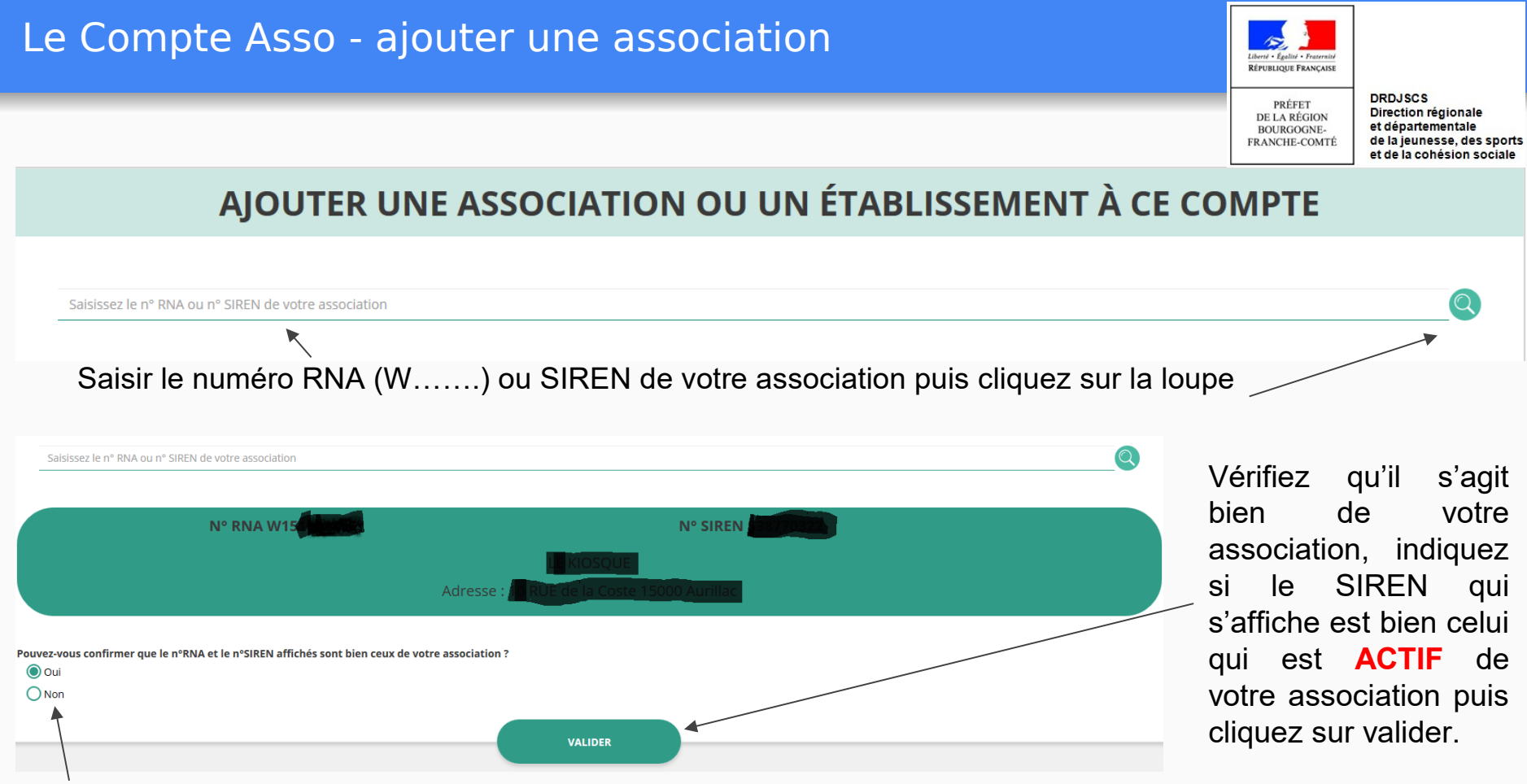

Si le SIREN n'est pas le bon, contactez l'assistance via le lien qui s'affiche en indiquant "non"

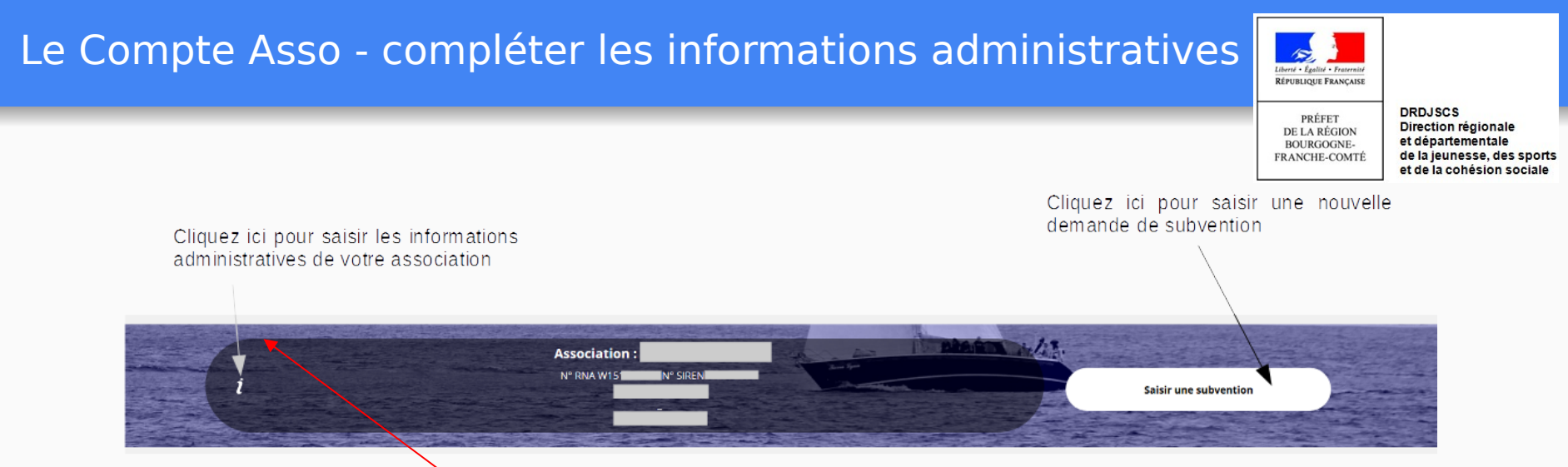

**Avant de demander une subvention, il est impératif de vérifier et compléter les informations administratives de votre association.** 

**Pour ce faire, il convient de cliquer sur l'icône "i" sur la gauche.**

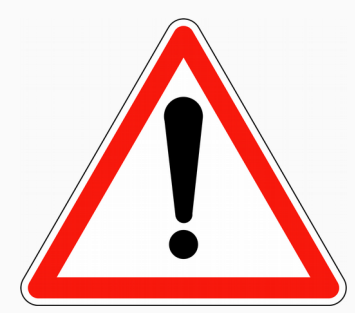

# Le Compte Asso - compléter les informations administratives

Ces champs ne sont pas modifiables dans le Compte Asso. Adressez-vous au greffe des associations (RNA) et/ou à l'INSEE (SIREN) pour apporter des modifications

red + Fooling + Fre **RÉPUBLIQUE FRANCAISE** 

> **DRDJSCS** PRÉFET Direction régionale **DE LA RÉGION** et départementale **BOURGOGNE**de la jeunesse, des sports **FRANCHE-COMTÉ** et de la cohésion sociale

Adresses et coordonnées

## Activités

Identité

Afin d'effectuer un changement au sein de votre association, que ce soit pour modifier vos statuts ou la liste des dirigeants, vous pouvez :

Utiliser le service en ligne : <https://www.service-public.fr/associations/vosdroits/R37933> Contacter le greffe des associations (renseignements auprès des Préfectures de département)

# Le Compte Asso - compléter les informations administratives

Indiquez ici le nombre de bénévoles (ponctuels, réguliers, administrateurs

Indiquez ici le nombre d'adhérents

Liberté . Égalité . Fraternité RÉPUBLIQUE FRANÇAISE

PRÉFET

Indiquez ici le nombre de salariés éventuels et leur équivale Temps Plein Travaillé (ETPT)

#### **DRDJSCS** Direction régionale **DE LA RÉGION** et départementale **BOURGOGNE**de la jeunesse, des sports FRANCHE-COMTÉ et de la cohésion sociale

données

Cliquez ici pour ajouter les

SAISIR LES MOYENS HUMAINS DE L'ÉTABLISSEMET DEMANDEUR (N OU N-1)

|      | <b>Adhérents total</b> | Adhérents masculin                                                   | <b>Adhérents féminin</b> | <b>Bénévoles</b>                                                                                                    | <b>Volontaires</b> | Salariés total | <b>Salariés ETPT</b> | <b>Emplois aidés</b>                                                     | Personnels autorité publique | <b>Actions</b> |
|------|------------------------|----------------------------------------------------------------------|--------------------------|----------------------------------------------------------------------------------------------------|--------------------|----------------|----------------------|--------------------------------------------------------------------------|------------------------------|----------------|
| 2018 | 60                     |                                                                      | 37                       | 18                                                                                                    | $\mathbf 0$        |                | $\Omega$             | $\mathbf{O}$                                                             | $\Omega$                     |                |
| 2017 |                        |                                                                      |                          |                                                                                                    |                    |                |                      |                                                                          |                              |                |
| 2016 |                        |                                                                      |                          |                                                                                                    |                    |                |                      |                                                                          |                              |                |
|      |                        | Déclinez le genre de vos adhérents<br>si vous en avez la possibilité |                          | Indiquez ici le nombre de volontaires (service civique, européens, etc.)<br><b>ATTENTION</b><br>Un volontaire n'est pas un bénévole |                    |                |                      | Indiquez ici le nombre de personne mise<br>à disposition (fonctionnaire) |                              |                |

# Le Compte Asso - compléter les informations administratives

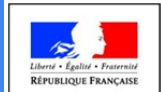

**PDF ou ZIP (10MO max/doc)**

**DRDJSCS** Direction régionale et départementale de la jeunesse, des sports et de la cohésion sociale

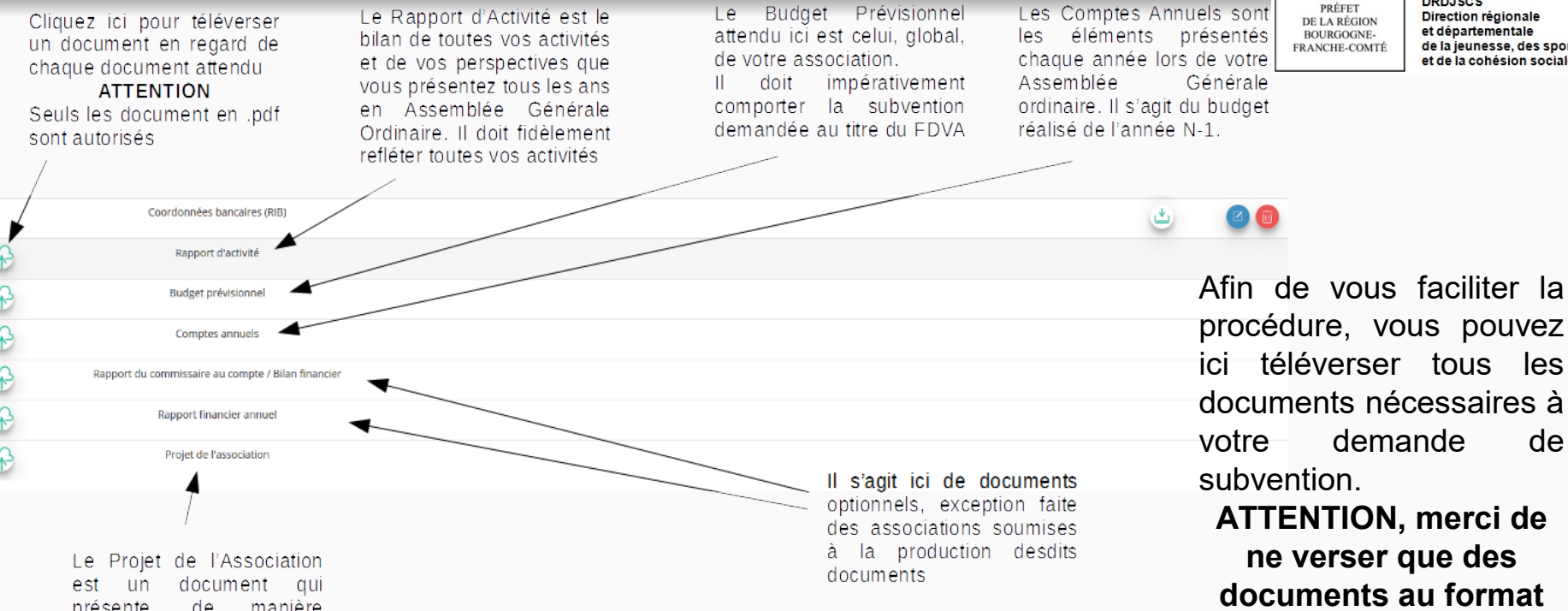

présente, de manière exhaustive. la raison d'être de votre association.

Le service instructeur sera particulièrement attentif à ce document dans le cadre des subventions au titre du fonctionnement

Les documents tels que les statuts et la liste des dirigeants ne peuvent être modifiés ici. Ils sont issus des données du RNA. Pour toute modification, contacter le greffe ou utiliser la téléprocédure quantité de la contacter de la monde de la contacter de la co

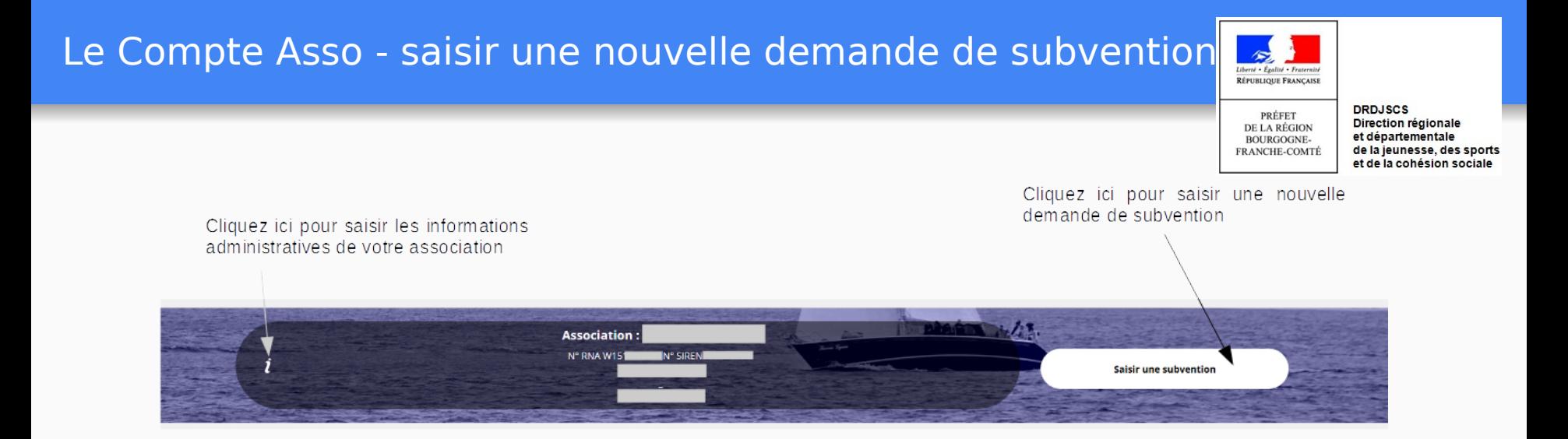

Une fois les informations administratives complétées, vous pouvez saisir votre demande de subvention en cliquant sur le bouton " Saisir une subvention" sur la droite

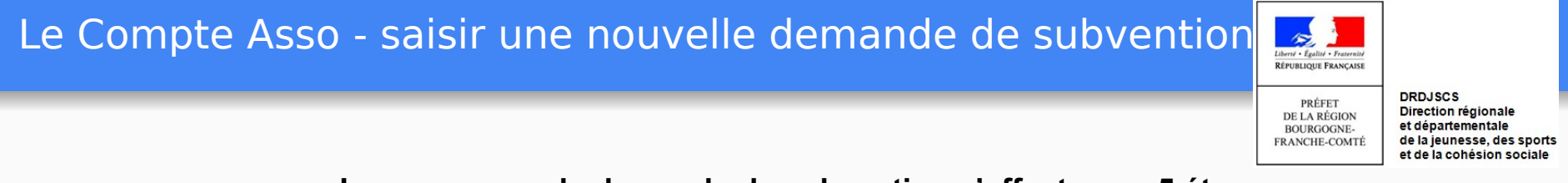

### **Le processus de demande de subvention s'effectue en 5 étapes**

### **Lors du passage à l'étape suivante, les données sont automatiquement enregistrées.**

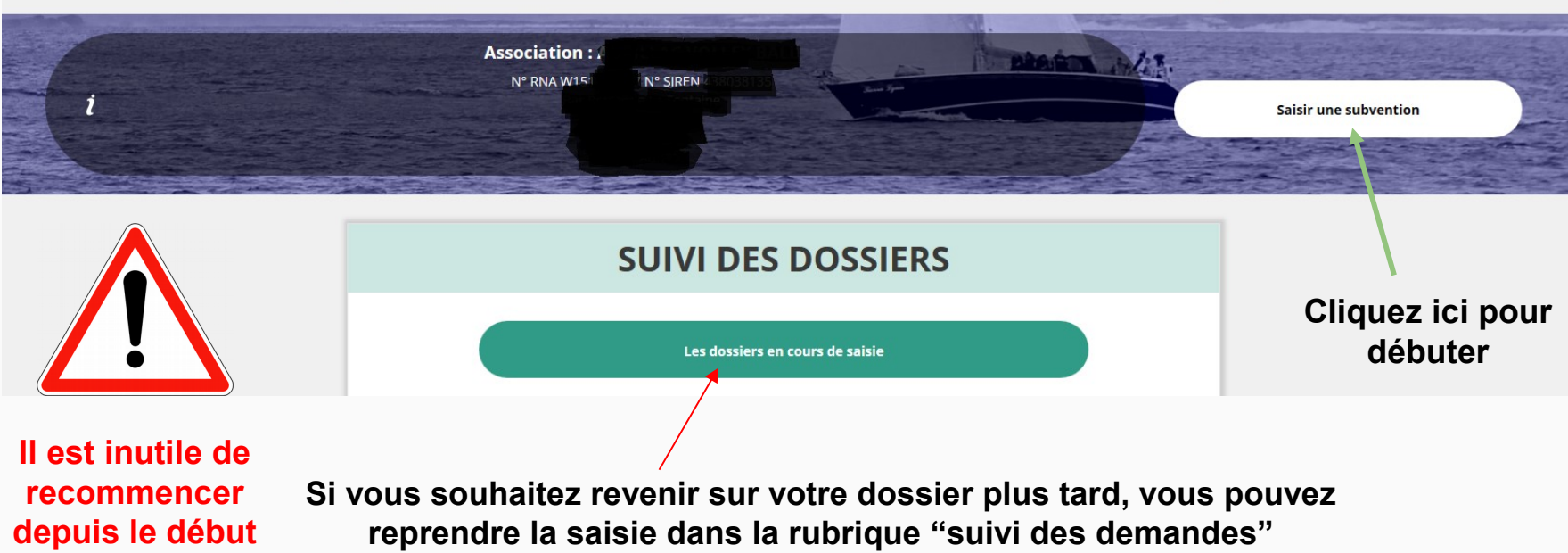

Le Compte Asso - saisir une nouvelle demande de subvention  $\sqrt{5}$ 

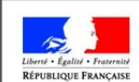

PRÉFET **DE LA RÉGION BOURGOGNE-**FRANCHE-COMTÉ

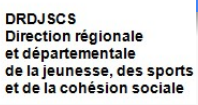

# **ETAPE n°1 : Sélectionner la subvention**

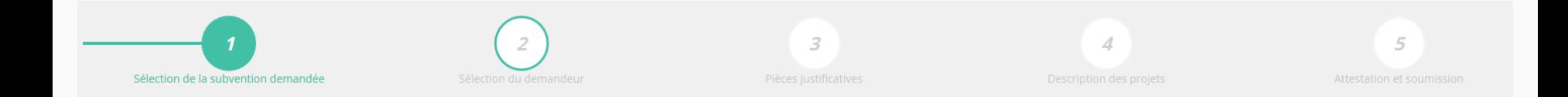

#### Le Compte Asso - saisir une nouvelle demande de subvention RÉPUBLIQUE FRANÇAISE **DRDJSCS** PRÉFET Direction régionale **DE LA RÉGION** et départementale **BOURGOGNE**de la jeunesse, des sports **FRANCHE-COMTÉ** et de la cohésion sociale **RECHERCHER UNE SUBVENTION** Recherchez la subvention en Recherche 632 indiquant le code ◯ Etat ◯ Collectivité territoriale **Type financeur** La subvention Nom du dispositif Selectionnez un dispositif apparaît en dessousFinanceur Selectionnez un financeur  $\overline{\phantom{a}}$

## **SÉLECTIONNER UNE SUBVENTION**

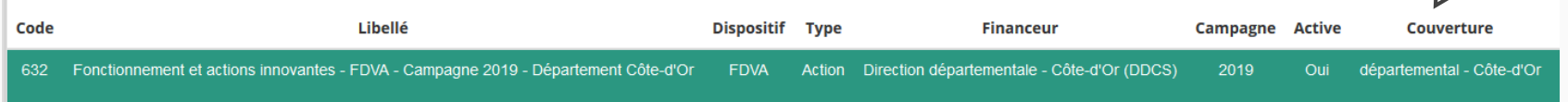

Sélectionnez la subvention avec le code indiqué dans la note d'orientation

(elle se met alors en surbrillance)

Descendre en bas de la page, sélectionnez le sous-dispositif "Fonctionnement et Projets Innovants" puis cliquez sur suivant

Le Compte Asso - saisir une nouvelle demande de subvention 2

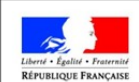

PRÉFET **DE LA RÉGION BOURGOGNE-**FRANCHE-COMTÉ

# **ETAPE n°2 : Sélectionner le demandeur**

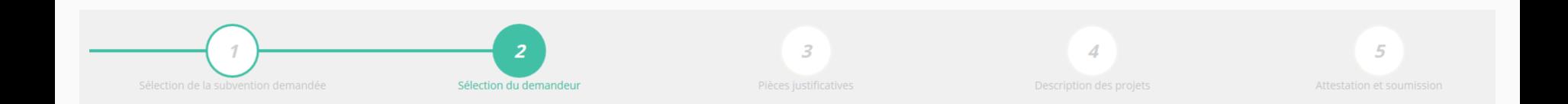

# Le Compte Asso - saisir une nouvelle demande de subvention

RÉPUBLIQUE FRANÇAISE

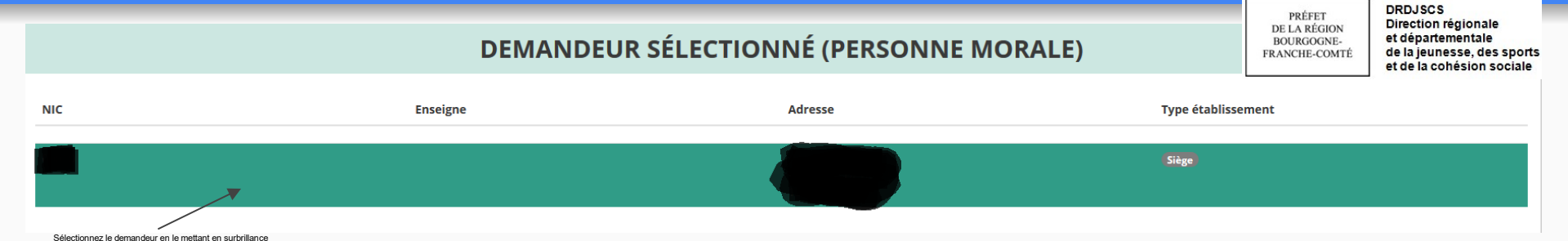

Ensuite, si vous avez bien rempli les informations administratives en amont, descendez jusqu'à l'encadré "Personnes désignées"

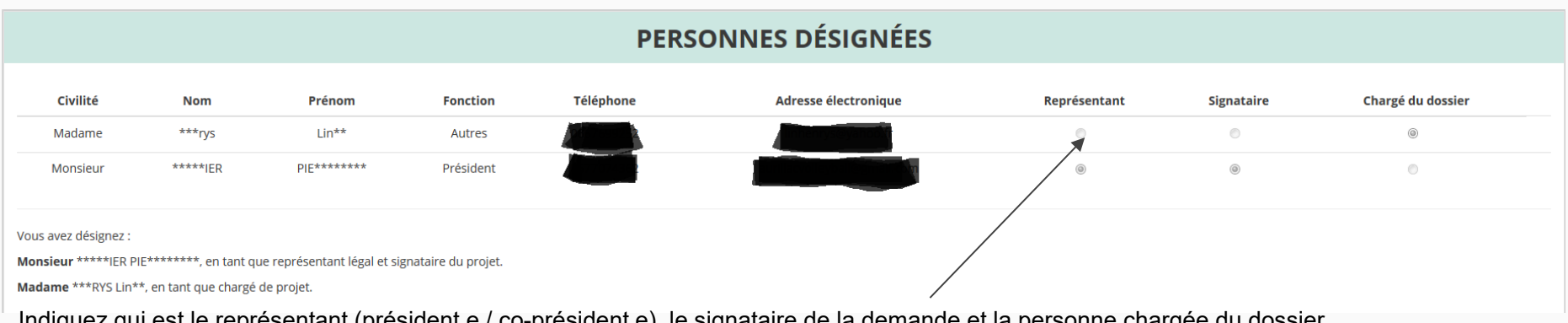

Indiquez qui est le représentant (président.e / co-président.e), le signataire de la démande et la personne chargée du **ATTENTION**, si le signataire n'est pas le représentant, il vous sera demandé un "pouvoir" à l'étape suivante

#### Le Compte Asso - saisir une nouvelle demande de subvention 2 RÉPUBLIQUE FRANÇAISE **DRDJSCS** PRÉFET Direction régionale **DE LA RÉGION** et départementale **BOURGOGNE**de la jeunesse, des sports **FRANCHE-COMTÉ** RIB JOINT À LA DEMANDE et de la cohésion sociale **Nom titulaire Domiciliation** iban bic **Télécharger** Téléverser **Bangue** 山 **≮ PRÉCÉDENT** SUIVANT >

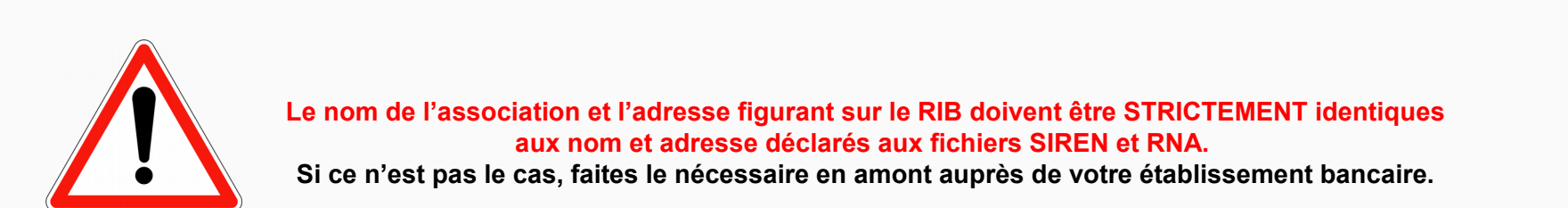

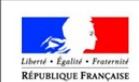

PRÉFET **DE LA RÉGION BOURGOGNE-**FRANCHE-COMTÉ

**DRDJSCS** Direction régionale et départementale de la jeunesse, des sports et de la cohésion sociale

# **ETAPE n°3 : Pièces justificatives**

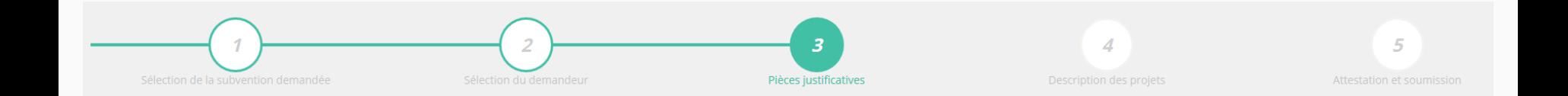

# Le Compte Asso - saisir une nouvelle demande de subvention

RÉPUBLIQUE FRANÇAISE

PRÉFET

**DE LA RÉGION** 

**BOURGOGNE-**

**DRDJSCS** Direction régionale et départementale de la jeunesse, des sports FRANCHE-COMTÉ et de la cohésion sociale

### **PIÈCES JUSTIFICATIVES**

Subvention obtenue pour le même dispositif l'an passé :

O Non

#### **LES DOCUMENTS DU DEMANDEUR**

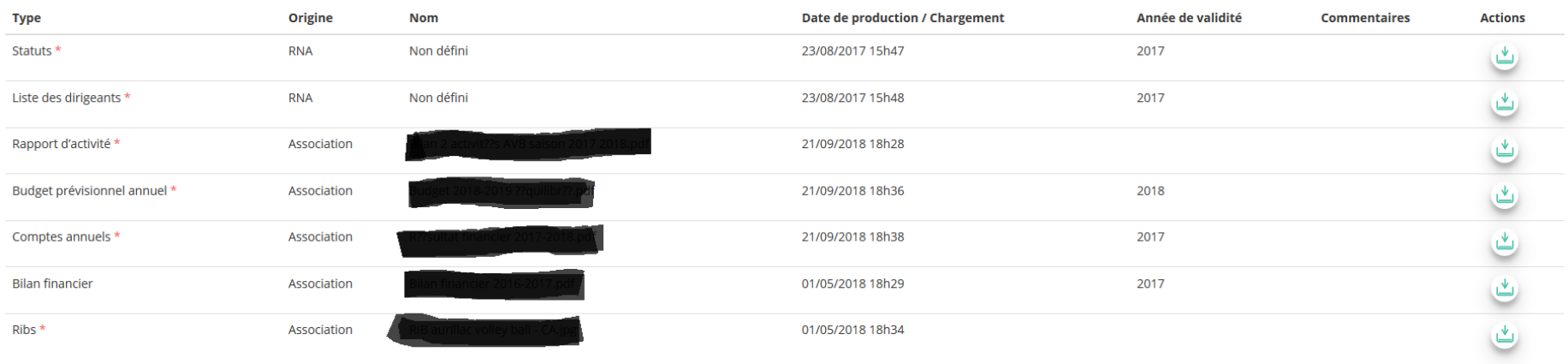

Si vous avez déjà joint les documents, cette étape n'est pas nécessaire.

S'il manque des documents, vous pouvez les téléverser grâce au bouton suivant :

Merci de vous reporter à la page suivante pour savoir quels sont les éléments attendus dans chaque document

#### Le Compte Asso - saisir une nouvelle demande de subvention RÉPUBLIQUE FRANÇAISE **DRDJSCS** PRÉFET Direction régionale **DE LA RÉGION ATTENTION : Format PDF obligs** et départementale **ou fichier Zip. (10 MO max/document) BOURGOGNE** de la jeunesse, des sports **FRANCHE-COMTÉ** et de la cohésion sociale Ces documents sont

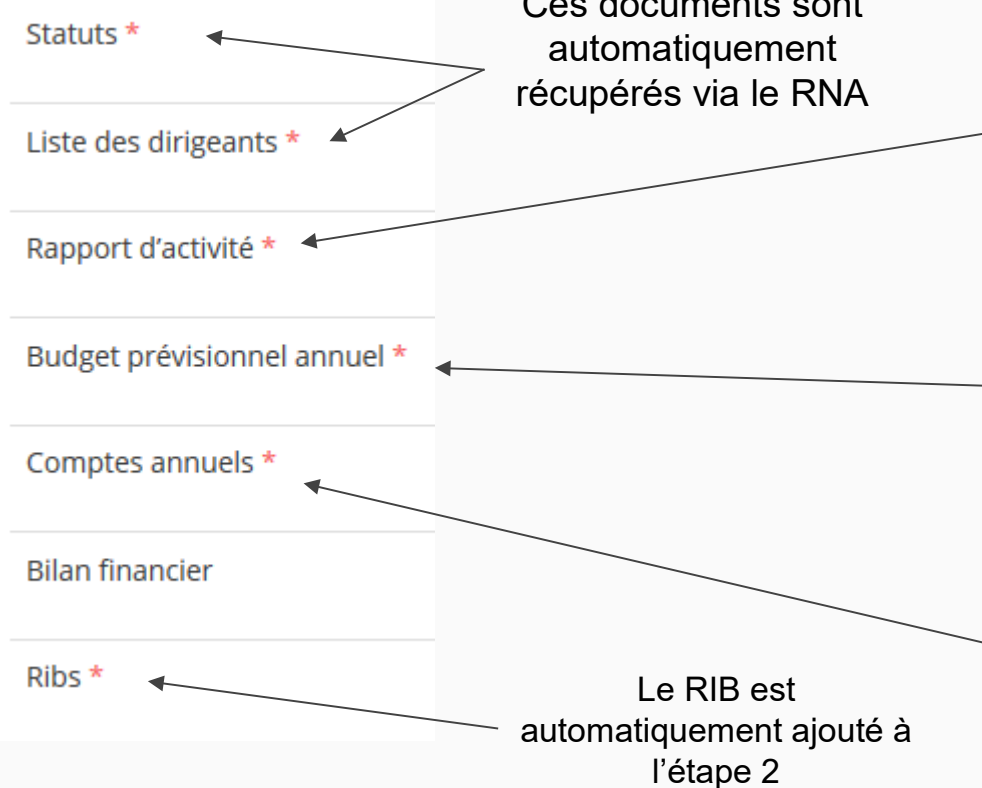

Le Rapport d'Activité est le bilan de toutes vos activités et de vos perspectives que vous présentez tous les ans en Assemblée Générale Ordinaire. Il doit fidèlement refléter toutes vos activités. Il s'agit de celui de l'année N-1

Le Budget Prévisionnel attendu ici est celui, global, de votre association.

Il doit impérativement comporter la subvention demandée au titre du FDVA/JEP. Il s'agit de celui de l'année N.

Les Comptes Annuels sont les éléments présentés chaque année lors de votre Assemblée Générale ordinaire. Il s'agit du budget réalisé de l'année N-1.

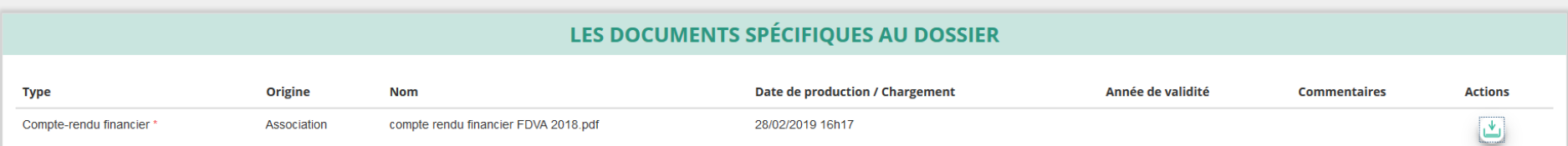

Vous avez ici la possibilité d'ajouter un document au format PDF, qui sera utile à l'étude de votre demande.

Ceci est particulièrement vrai pour les demandes au titre des "projets innovants" : une description complète et détaillée du projet pourra, par exemple, utilement être ajoutée.

Lorsque tous les éléments marqués d'un astérisque rouge sont téléversés, cliquez sur suivant pour passer à l'étape 4

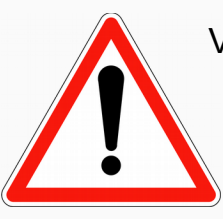

Vous devez IMPERATIVEMENT joindre le compte-rendu financier de l'année N-1 lors du dépôt de la demande ( dossier Cerfa n°15059\*02)

+ pour le FDVA « Formation des bénévoles » : la liste d'émargement des participants

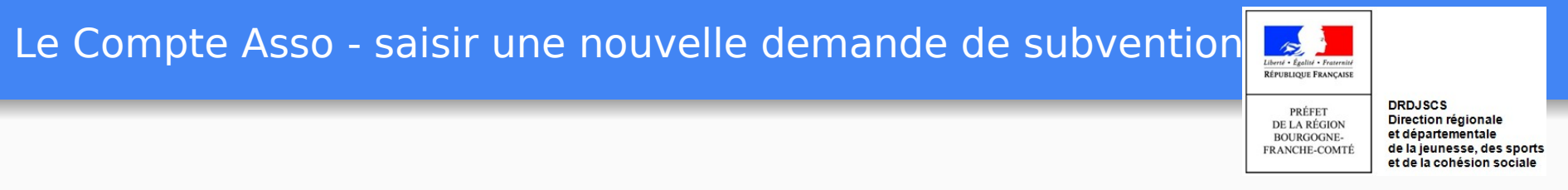

# **ETAPE n°4 : Description des Projets**

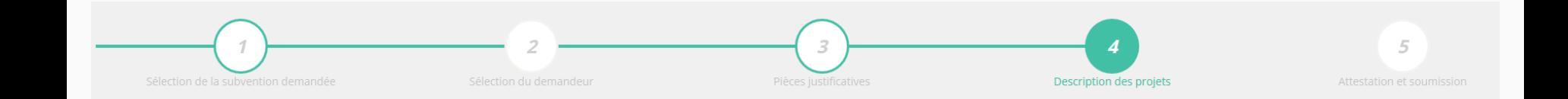

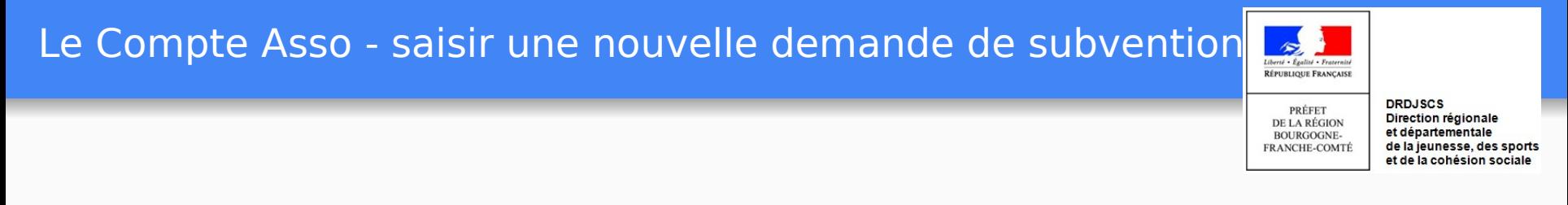

### **Il s'agit ici de l'étape la plus importante puisqu'il s'agit de décrire l'objet de votre demande**

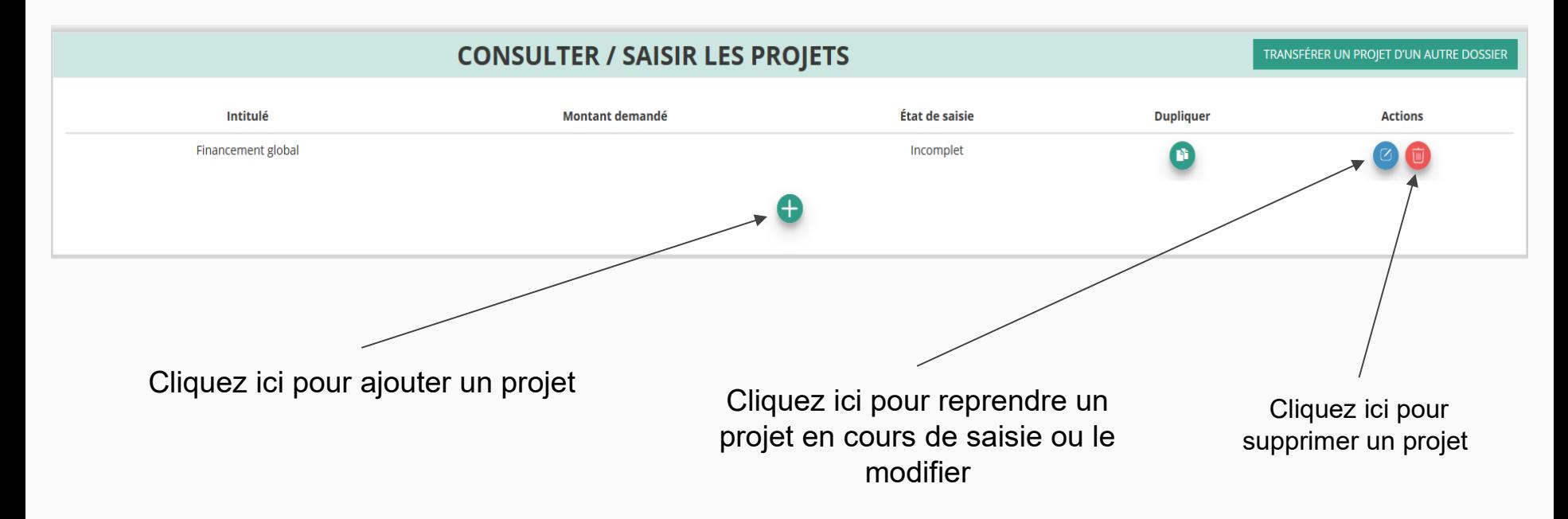

# Le Compte Asso - saisir une nouvelle demande de subvention  $\sqrt{2}$

RÉPUBLIQUE FRANÇAISE

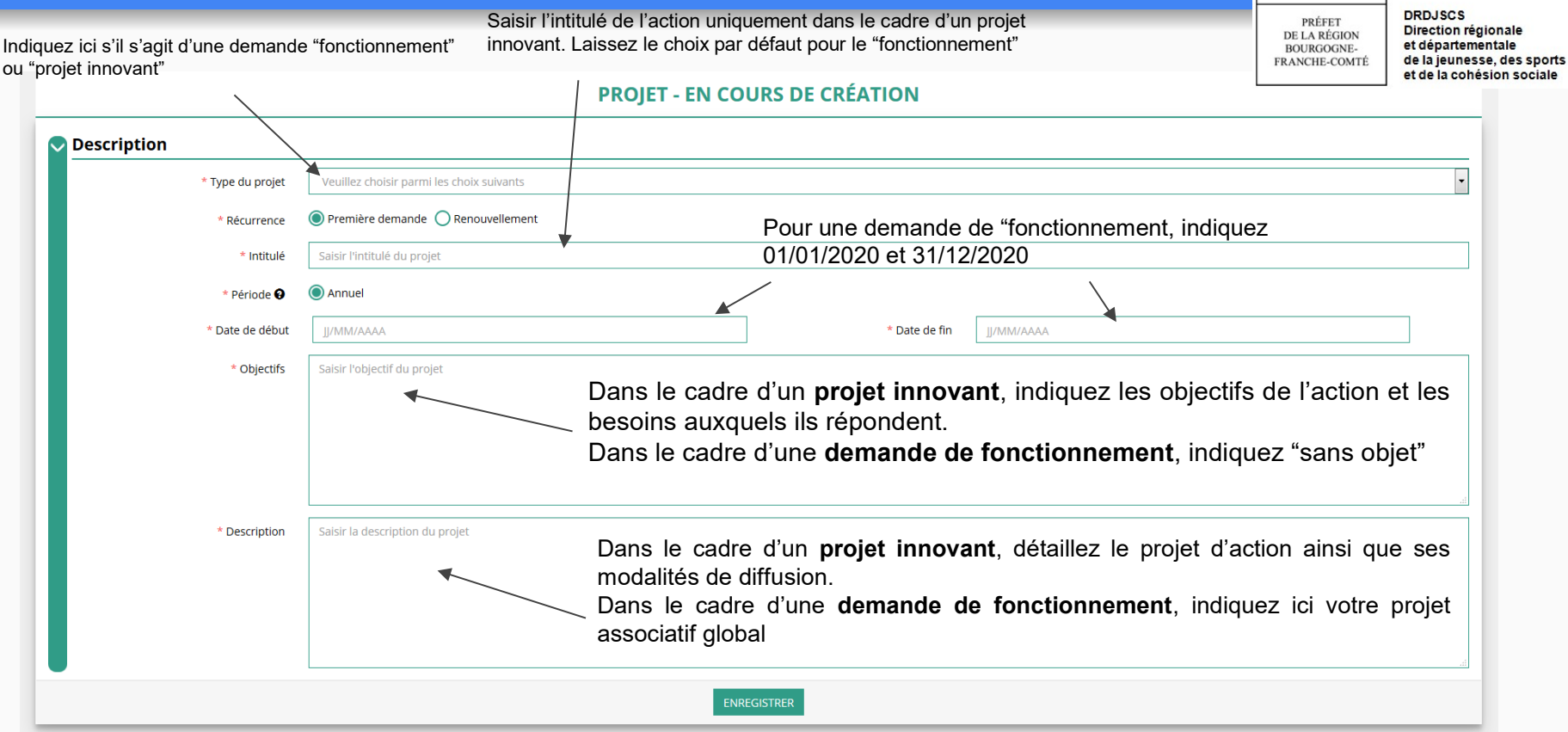

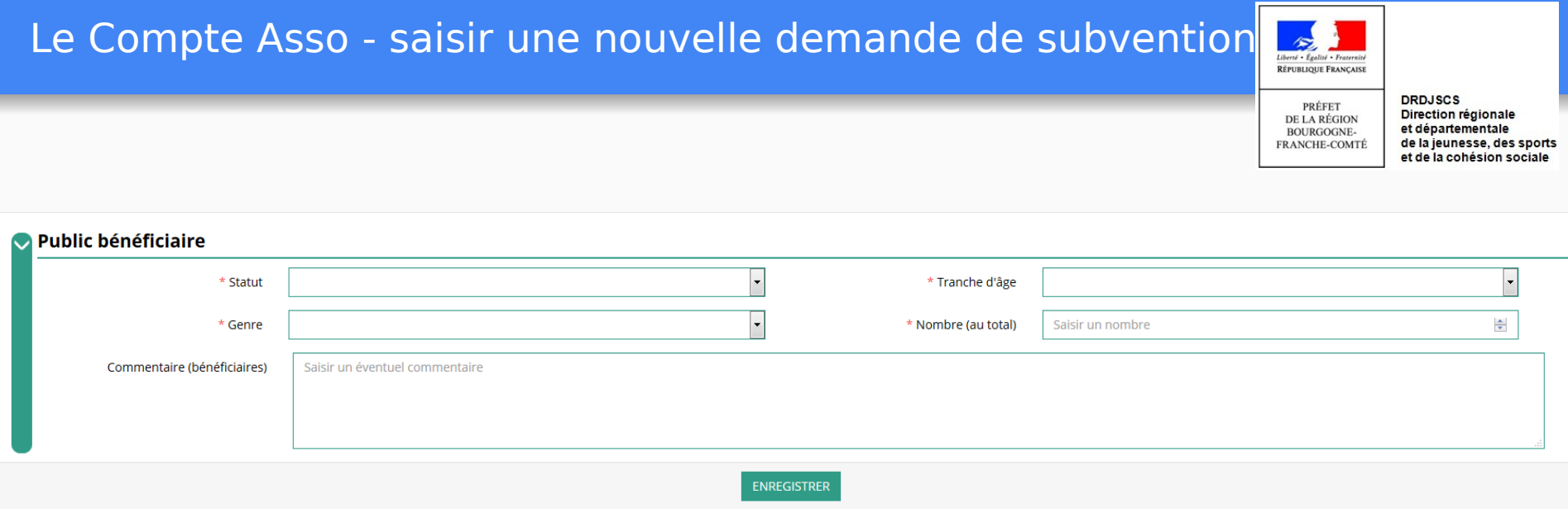

Indiquez ici quel sera le public bénéficiaire de l'action (projet innovant) ou du projet associatif (fonctionnement)

Si les choix proposés dans les menus déroulants ne vous semblent pas correspondre pleinement à ce que vous souhaitez exprimer, utilisez le champ "commentaire" pour compléter

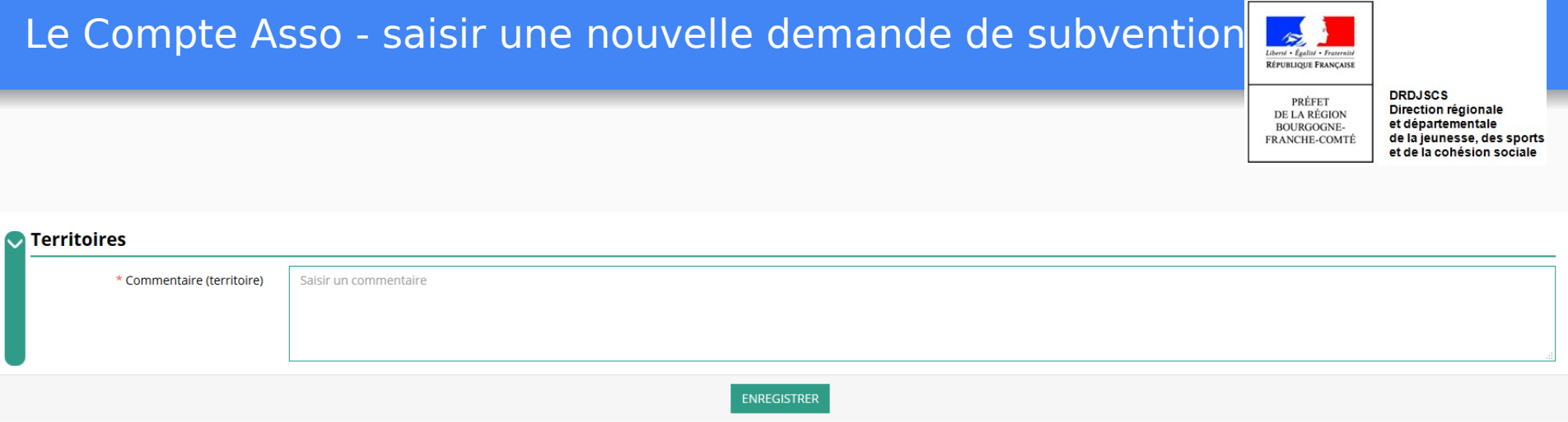

Indiquez ici quel sera le territoire bénéficiaire de l'action (projet innovant) ou du projet associatif (fonctionnement)

Il convient ici de préciser quelle sera la zone d'impact de votre action : commune, bassin, communauté de communes, département, etc.

# Le Compte Asso - saisir une nouvelle demande de subvention

RÉPUBLIQUE FRANÇAISE

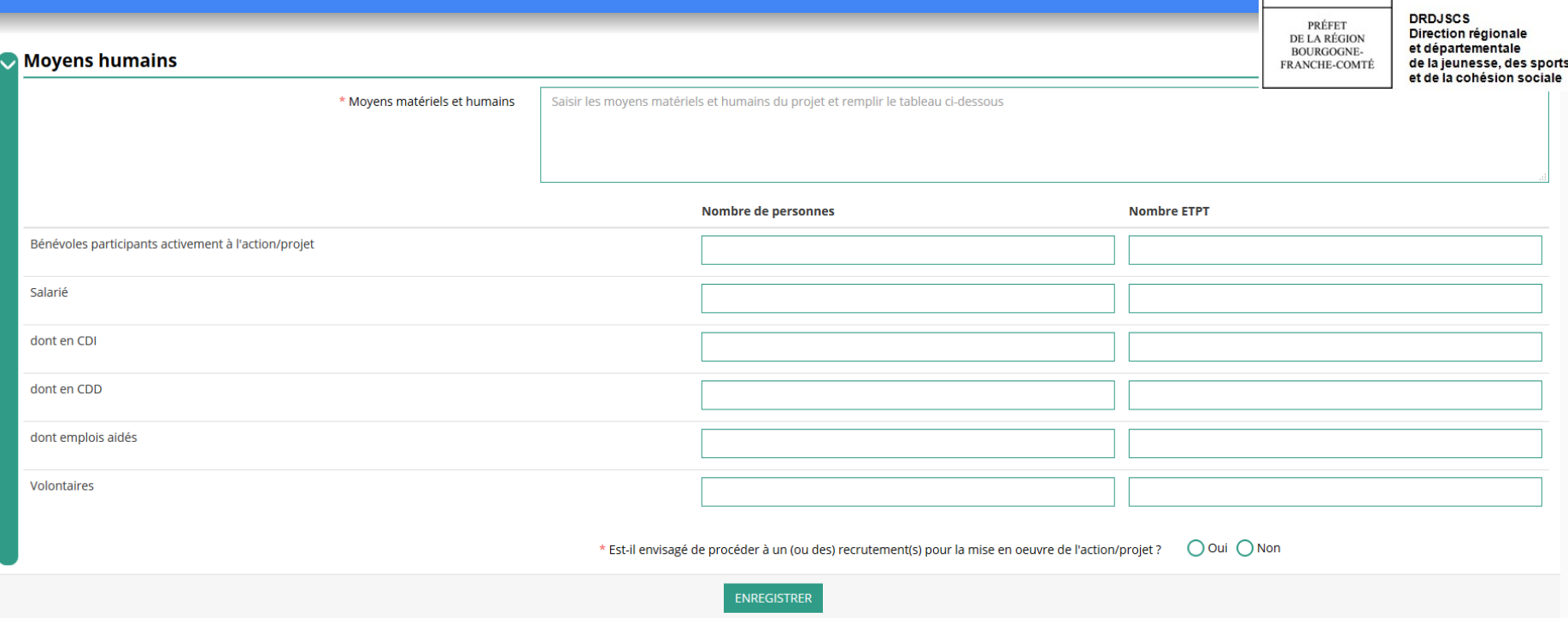

Indiquez ici quels seront les éléments humains et matériels mobilisés pour votre action ou projet ATTENTION Un volontaire n'est pas un bénévole

# Le Compte Asso - saisir une nouvelle demande de subvention

RÉPUBLIQUE FRANÇAISE

PRÉFET **DE LA RÉGION BOURGOGNE-**FRANCHE-COMTÉ

**DRDJSCS** Direction régionale et départementale de la jeunesse, des sports et de la cohésion sociale

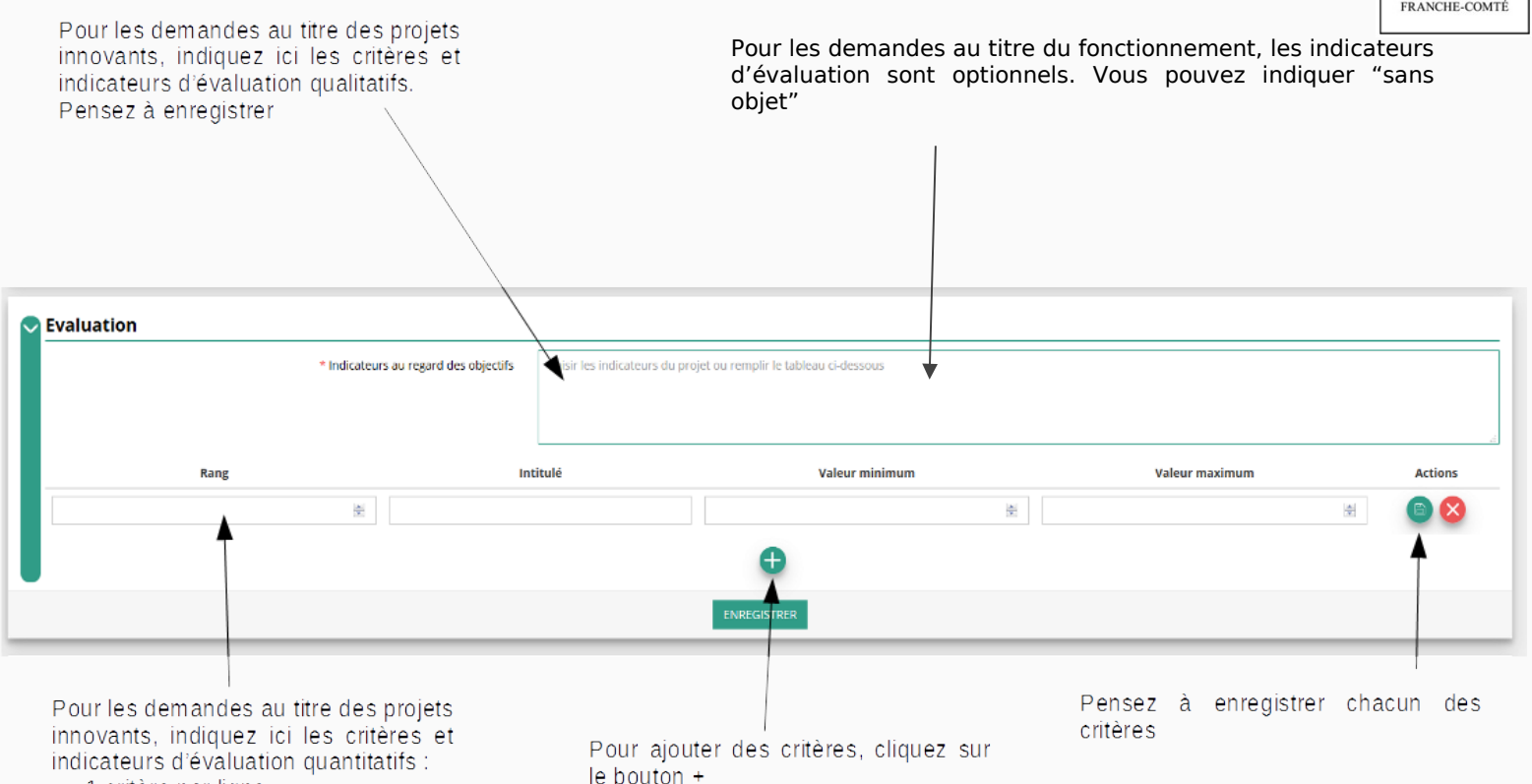

• 1 critère par ligne

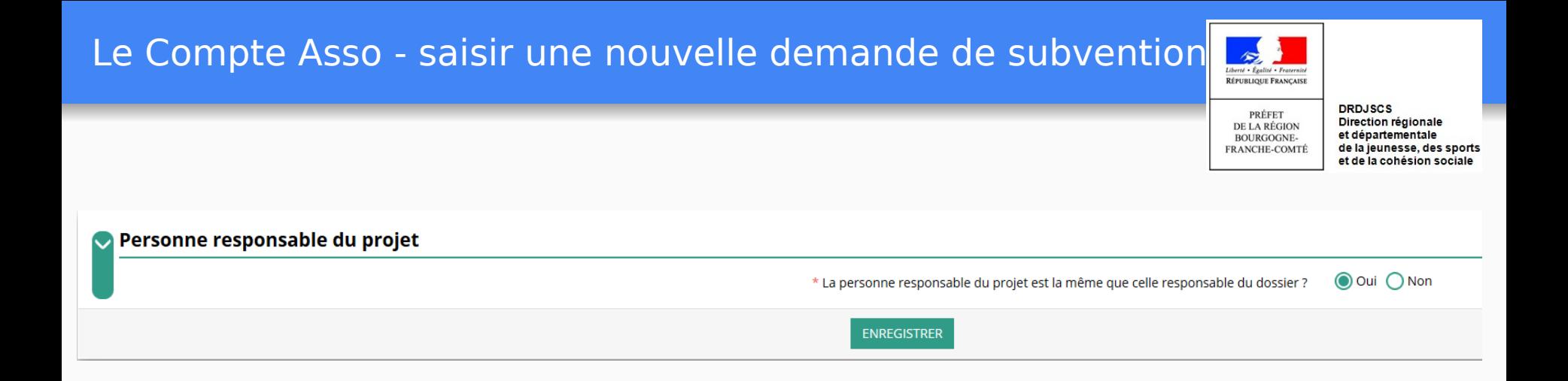

Indiquez ici si la personne responsable du projet est la même que la personne responsable du dossier de subvention. Si tel n'est pas le cas, indiquez "non" et sélectionnez dans la liste qui apparaît la personne concernée.

Si cette personne n'est pas dans la liste, il conviendra de l'ajouter manuellement via le bouton

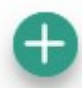

# Le Compte Asso - saisir une nouvelle demande de subvention

RÉPUBLIQUE FRANÇAISE

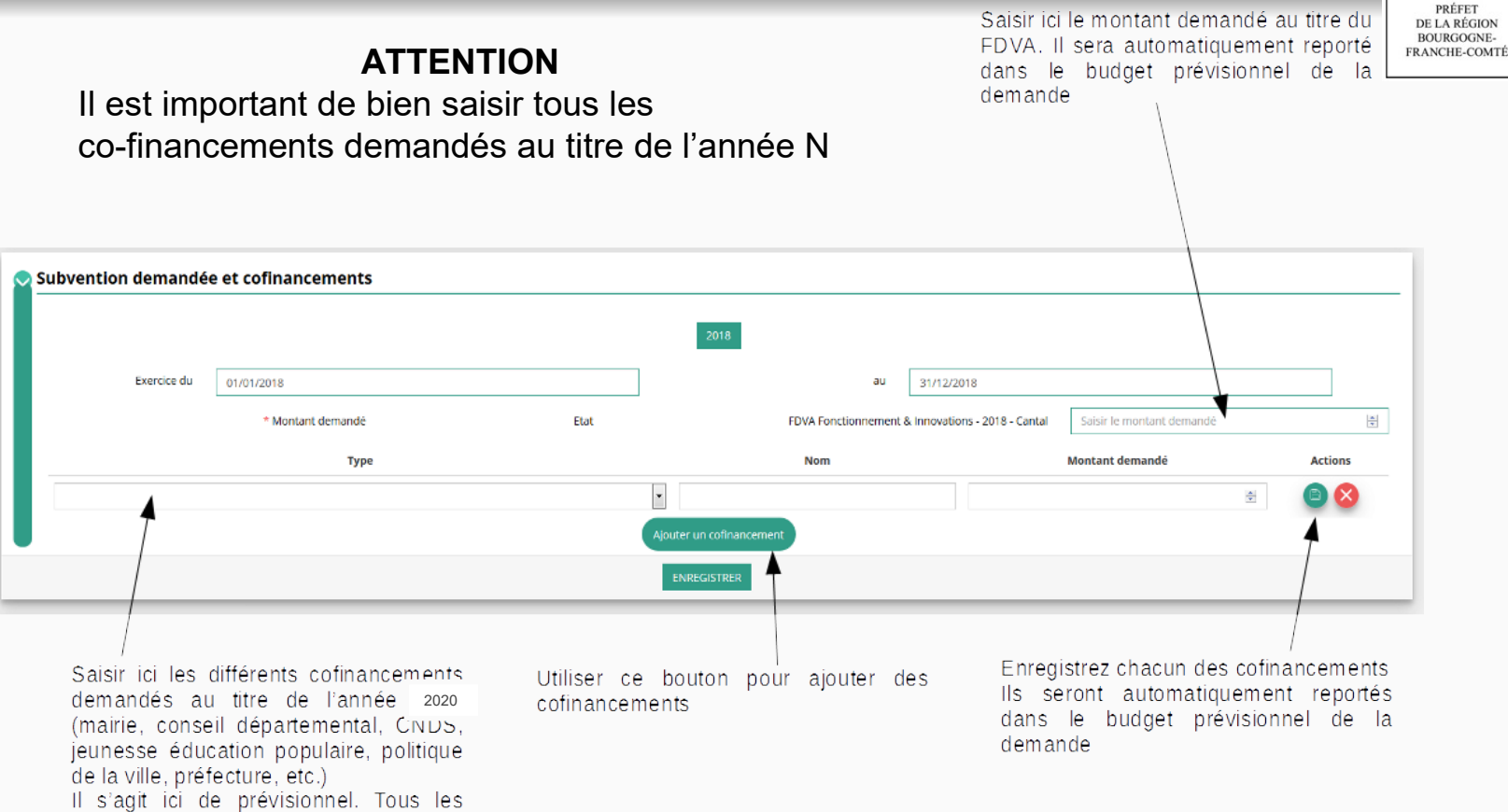

cofinancements doivent impérativement être complétés

**DRDJSCS** Direction régionale et départementale de la jeunesse, des sports et de la cohésion sociale

# Le Compte Asso - saisir une nouvelle demande de subvention  $\sqrt{3}$

RÉPUBLIQUE FRANÇAISE

PRÉFET

**DE LA RÉGION** 

**BOURGOGNE-**

 $\mathbf 0$ 

**DRDJSCS** Direction régionale et départementale

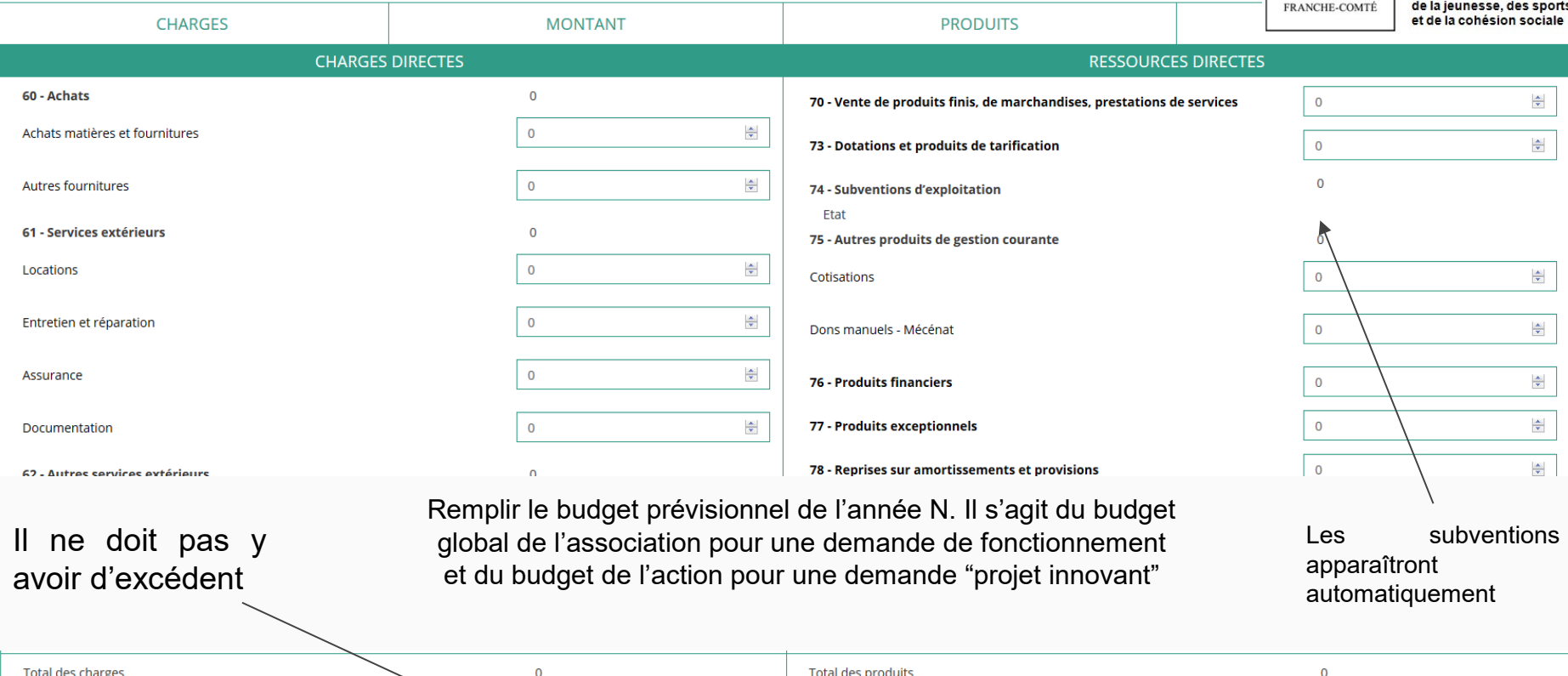

Excédent prévisionnel (bénéfice)

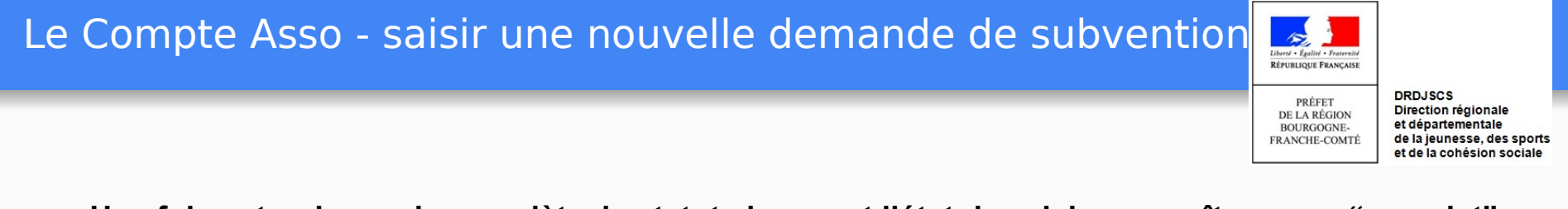

### **Une fois votre demande complète, le statut change et l'état de saisie apparaît comme "complet"**

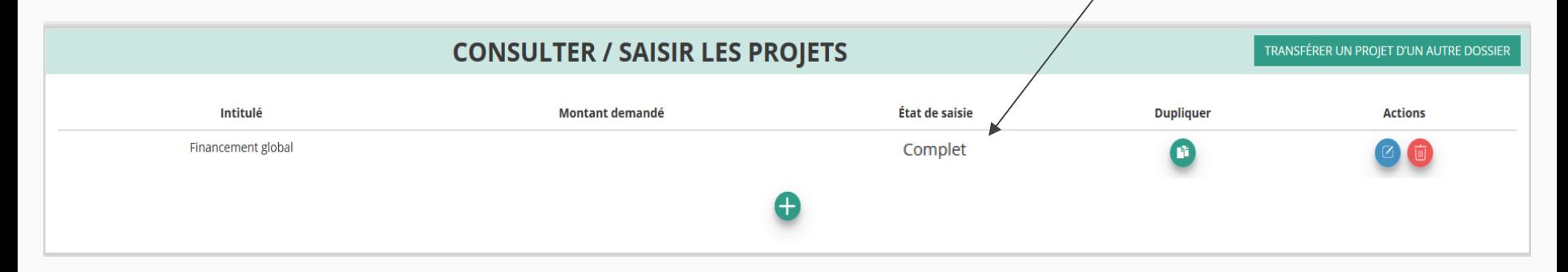

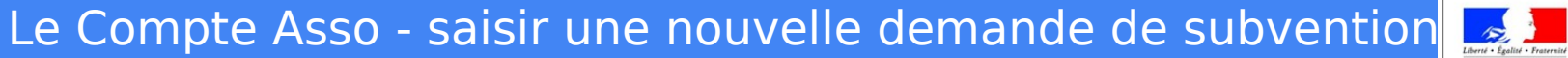

RÉPUBLIQUE FRANCAISE

PRÉFET **DE LA RÉGION BOURGOGNE-**FRANCHE-COMTÉ

# **ETAPE n°5 : Attestation et Soumission**

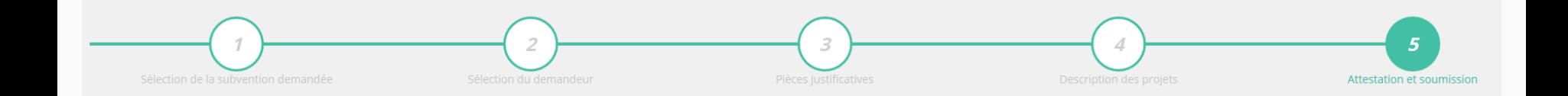

# Le Compte Asso - saisir une nouvelle demande de subvention  $\sqrt{5/5}$

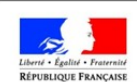

PRÉFET **DE LA RÉGION BOURGOGNE-**FRANCHE-COMTÉ

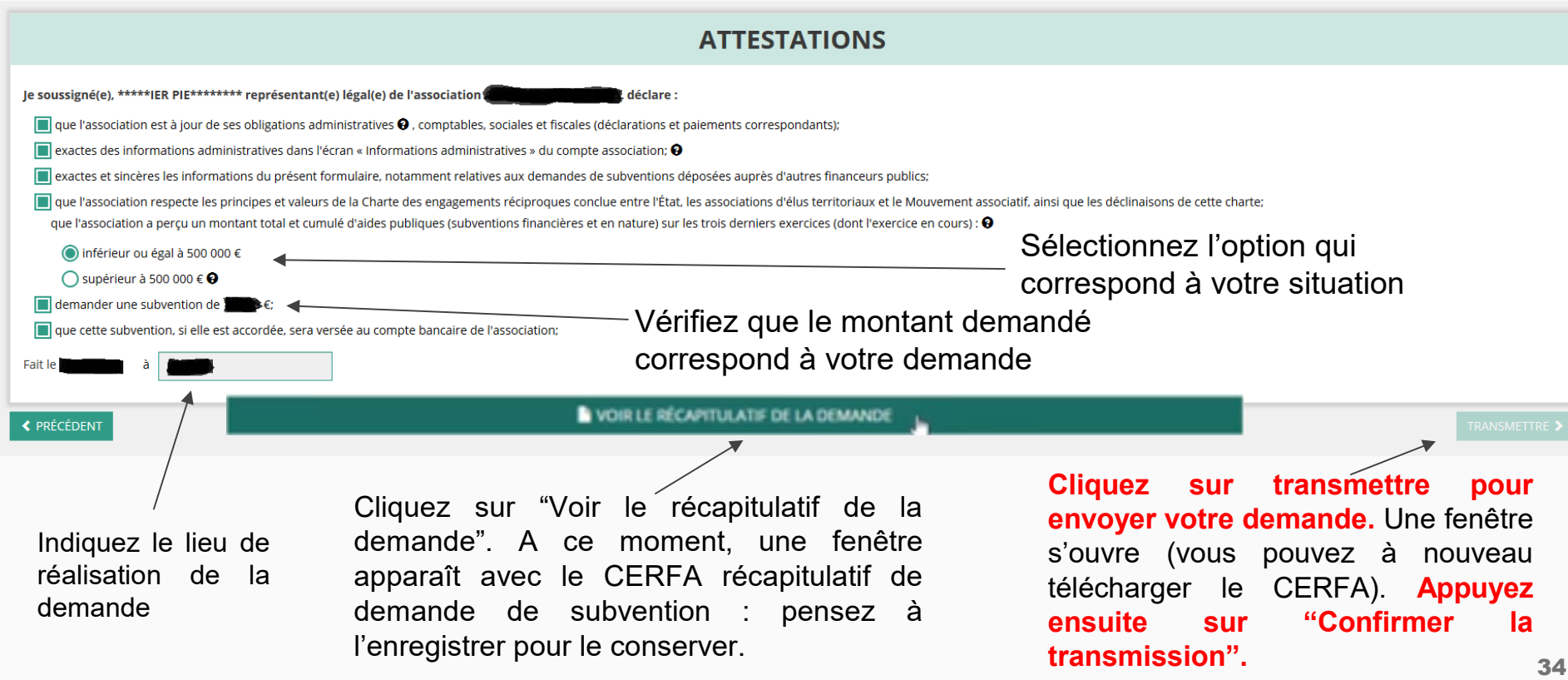

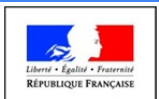

PRÉFET **DE LA RÉGION BOURGOGNE-FRANCHE-COMTÉ** 

# **C'est terminé.**

Votre demande de subvention est envoyée au service instructeur et vous êtes redirigé vers l'écran "suivi de dossier" de votre Compte Asso.

Dans cet état, votre demande n'est plus modifiable.

Vous pourrez suivre les changements d'étape directement depuis le "Compte Asso"

A chaque changement ou demande de complément éventuel d'informations, vous recevrez une notification sur l'adresse de messagerie que vous avez renseignée.